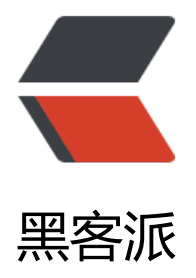

## Pycharm 设置使[用 un](https://hacpai.com)ittests 执行测试

作者: lovexiaov

- 原文链接:https://hacpai.com/article/1488358470506
- 来源网站:[黑客派](https://hacpai.com/member/lovexiaov)
- 许可协议:[署名-相同方式共享 4.0 国际 \(CC BY-SA 4.0\)](https://hacpai.com/article/1488358470506)

<p>最近在写 appium 测试用例,用的是 <code>Unittests</code> 测试框架,然而在右键执行测 用例时, 菜单中却显示执行 <code>Nosetests</code> 测试: </p> <script async src="https://pagead2.googlesyndication.com/pagead/js/adsbygoogle.js"></scr

pt>

<!-- 黑客派PC帖子内嵌-展示 -->

<ins class="adsbygoogle" style="display:block" data-ad-client="ca-pub-5357405790190342" data-ad-slot="8316640078" data-ad-format="auto" data-full-width-responsive="true"></in >

<script>

(adsbygoogle = window.adsbygoogle  $\parallel$  []).push( $\left\{\right\}$ );

</script>

<p><img src="https://static.hacpai.com/images/img-loading.svg" alt="右键菜单.png" data-sr ="http://lovexiaov.qiniudn.com/459a749938b9468aab68ee1aff787620.png"></p>

<p>结果可想而知,执行测试失败,无奈的我只能选择手工配置执行选项,然后选择 <code>Unittes  $s$ </code>: </p>

<p><img src="https://static.hacpai.com/images/img-loading.svg" alt="配置选项.png" data-sr ="http://lovexiaov.qiniudn.com/561e2c2e04d14064b15e8a4aea17006b.png"></p>

<p>但是这样一个一个修改也忒麻烦了,而且每新增一个测试类都得手动添加一个配置。作为一个现 化的 IDE, 这样的设计不科学啊!!!</p>

<p>于是,抱着试试看的态度,去【设置】里找找看有没有修改默认测试框架的选项,结果还真得被 找到啦:</p>

<p><img src="https://static.hacpai.com/images/img-loading.svg" alt="修改默认设置.png" da a-src="http://lovexiaov.qiniudn.com/9769153728d7424e979dfd31a7e52fd5.png"></p> <p>修改后再右键一下:</p>

<p><img src="https://static.hacpai.com/images/img-loading.svg" alt="修改后.png" data-src= http://lovexiaov.qiniudn.com/13fd0ddb92e34b9da8090d600c8bd619.png"></p> <p>哈哈哈,好开心!</p>